## **Moving "Main Archive" content from oldcolony.us to slocum.me/oldcolony**

## **Please Note:**

- \* Ignore all images.
- \* Download and attach all exiting files to new entries on new website.
- \* Please see notes for OC Newsletters (last page)

## Step 1 (General)

Navigate to the main Archive page [\(http://oldcolony.us/archives/main.htm\)](http://oldcolony.us/archives/main.htm). Each set of years is broken down into many categories. Let's start off with "School News 2010-2011" page.

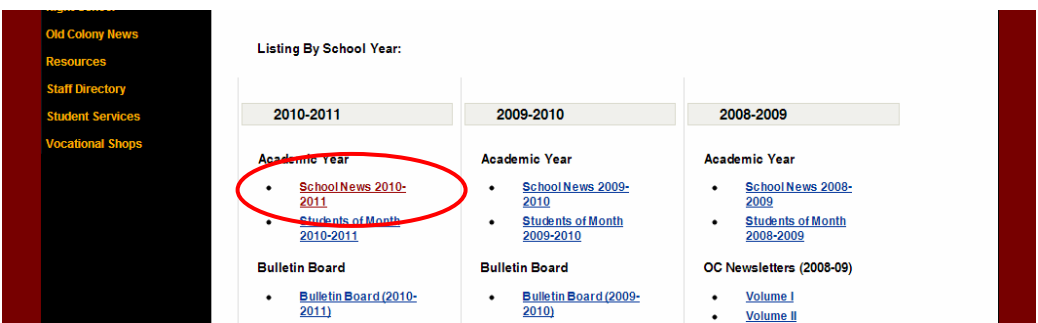

Each article should have a link that, when clicked, will scroll down to show the text (if this doesn't work correctly, just search for the article title on the page).

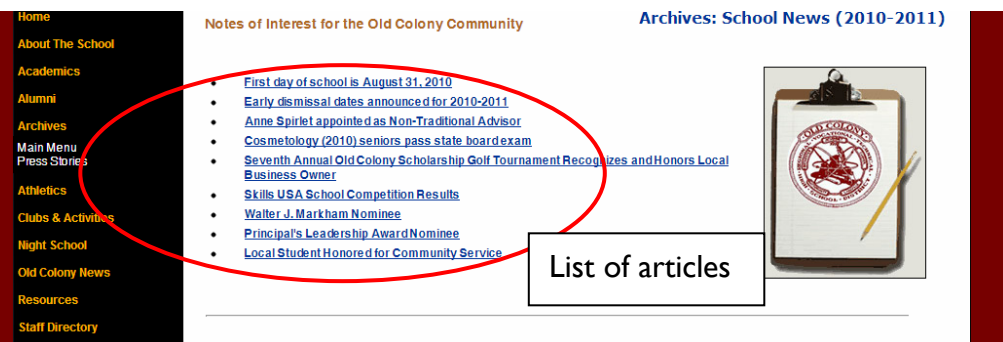

On the new website, create a New Post. Copy and paste the article title into the Title box. Then copy and paste the article text into the Content box (paste without formatting, plaintext; please re-style any text using the buttons above the editor).

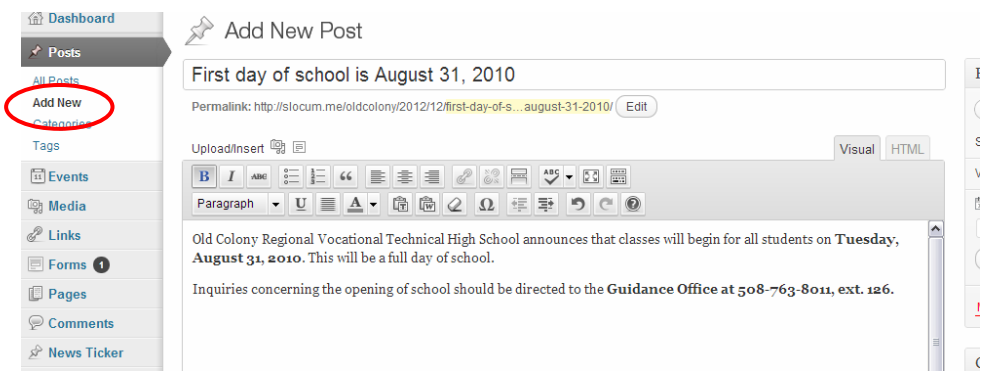

**If the post has an exact date (e.g. August, 31, 2010):** change the post date to match the month, day, and year. You can ignore the hour and minute.

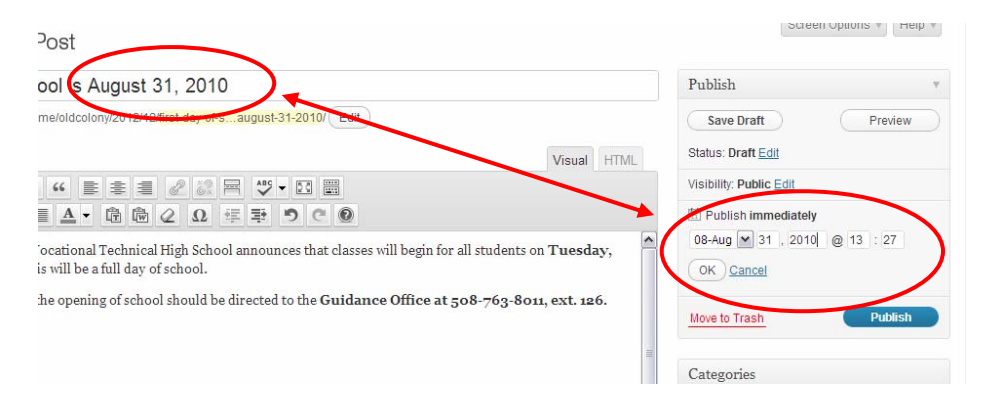

**If the post has a partial date (e.g. August, 2010):** change the post date to match the month and year. The day should always be set to 1 (first of the month) in this case. You can ignore the hour and minute.

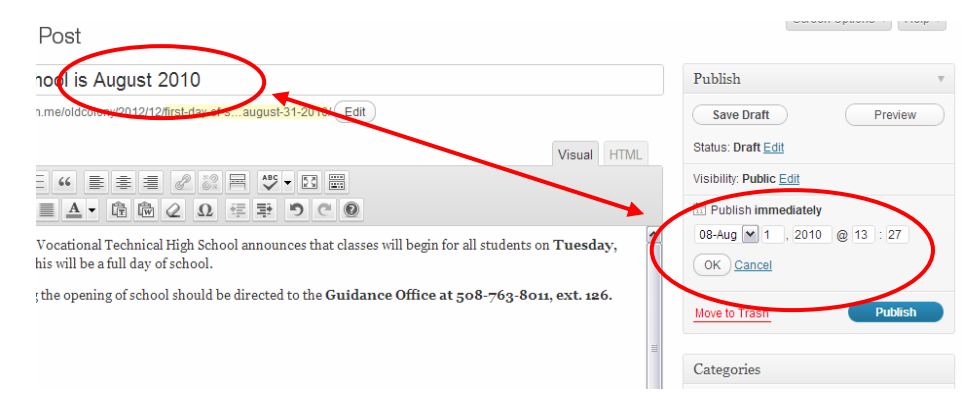

**If the date is in the post content (e.g. On Friday, January 28, 2011, the Old Colony):** change the post date to match the month, day and year. You can ignore the hour and minute.

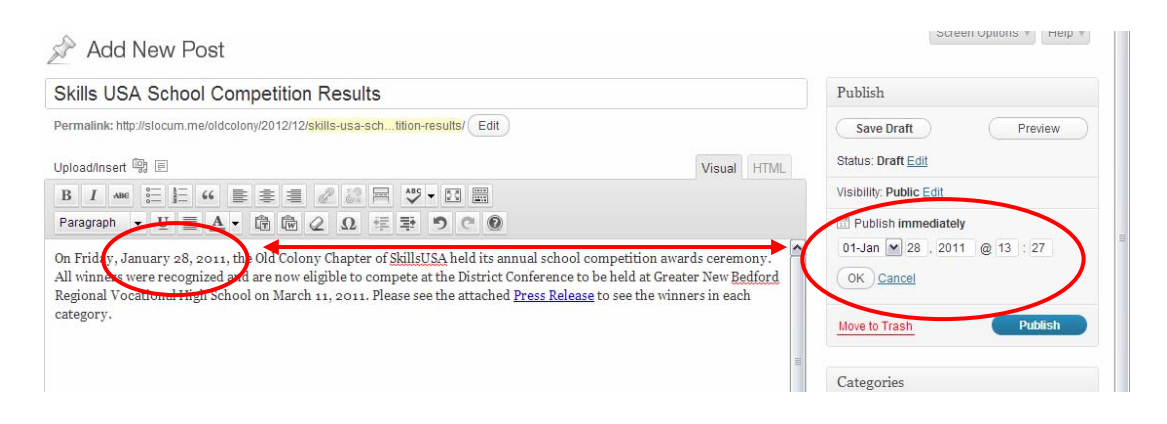

**If the date is no where to be found:** change the post date to 09-Sep, 01, %YEAR% (where year is the first year of the current archive). Here's an example: if you were transferring archives from 2010-2011, and there was no date, you should set the post date to 09-Sep, 01, 2010.

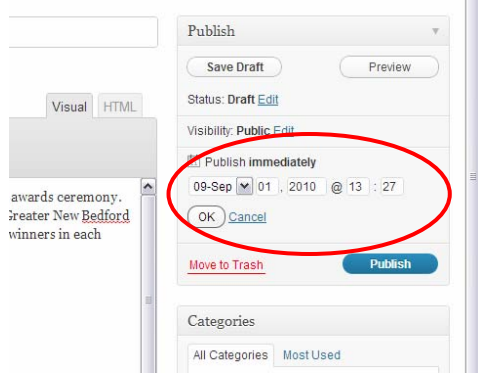

**Categories**: All posts will have to be categorized correctly. Please check off all categories that apply. Here's an example: if you were transferring archives from the Student of the Month section from 2010-2011, you would check off "Student of the Month"

*Please Note: The "News" category is the default category and will automatically be selected. Please leave this category selected.*

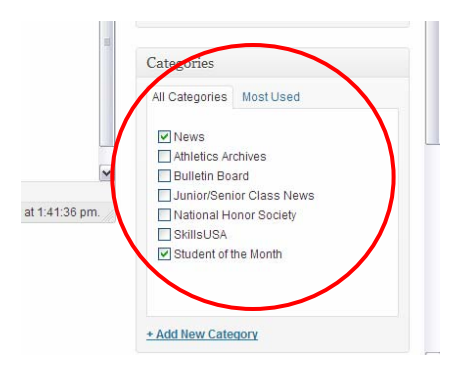

## Notes – OC Newsletters

Since these are PDF files, please create a new post, with the correct title, and a link within the post content to download the PDF file.

Thank You Slocum Studio